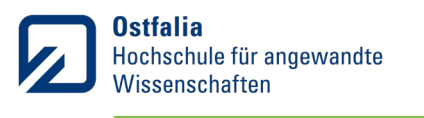

# **Auslandsstudium im Rahmen des Mobilitätsfensters - Ein Leitfaden -**

#### **Was ist das Mobilitätsfenster für ein Studium im Ausland?**

Es ist ein für Ihren Studiengang festgelegtes Semester, in dem Sie unter vereinfachten Bedingungen im Ausland studieren können. Der Auslandsaufenthalt ist so in das Studium integriert, dass sich Ihre Studienzeit nicht verlängert, Sie weniger Arbeit haben und sich Ihre Noten nicht verschlechtern können.

#### **In welchem Semester liegt Ihr Mobilitätsfenster für ein Studium im Ausland?**

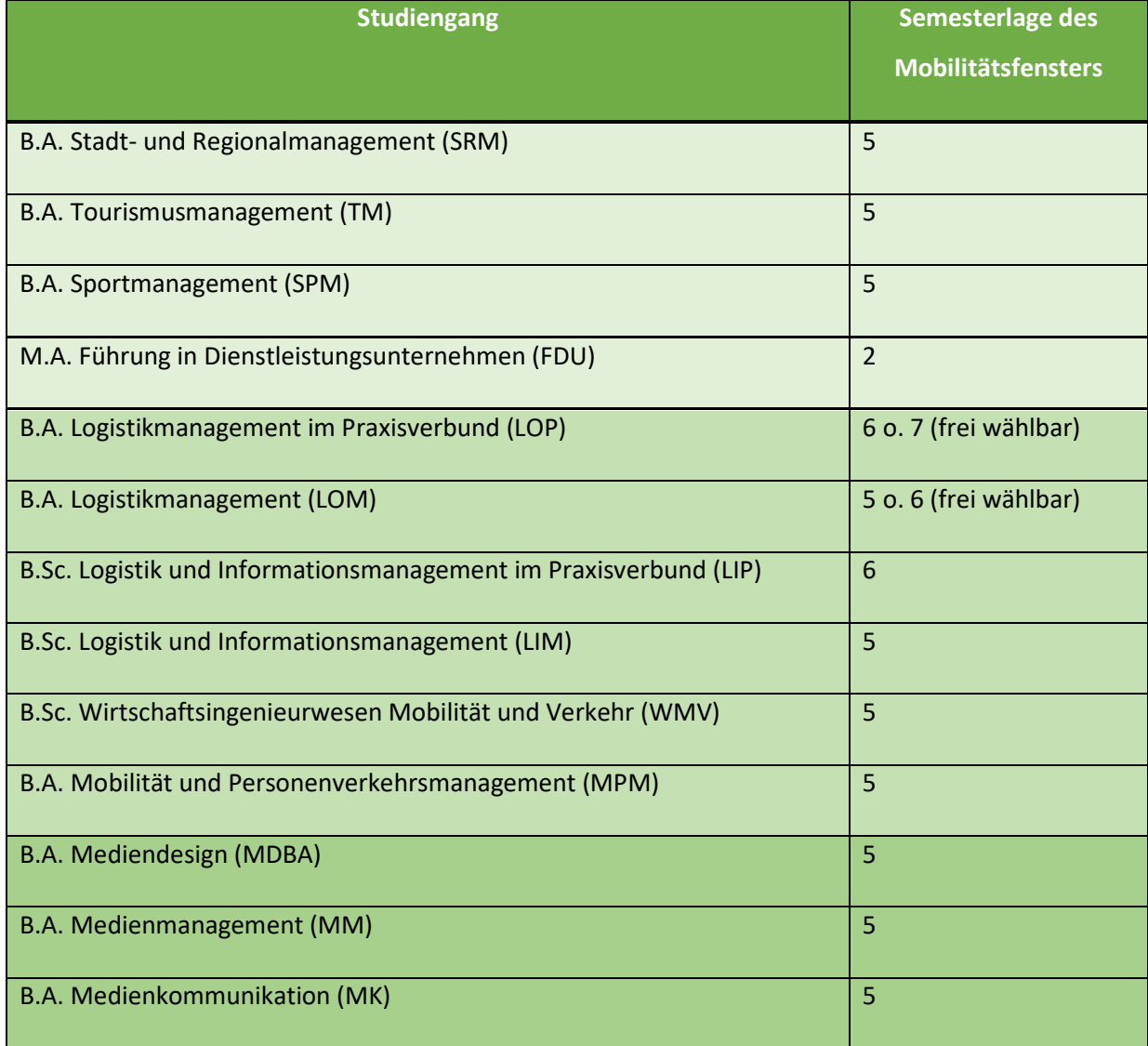

#### **Welche Regeln hat der Prüfungsausschuss für das Mobilitätsfenster festgelegt?**

(Diese Regeln klingen zunächst vielleicht kompliziert. Keine Sorge: Sie werden im Leitfaden nach und nach verständlich gemacht.)

"Legt ein Studiengang mehrere Semester fest, in denen ein Auslandsstudium im Rahmen eines Mobilitätsfensters möglich ist, kann der/die Studierende nur in einem dieser Semester unter den Bedingungen des Mobilitätsfensters im Ausland studieren.

Im Rahmen dieses Semesters sind Fächer an einer nach dem Recht des Herkunftsstaates staatlich anerkannten Hochschule im Ausland erfolgreich zu absolvieren, die den Qualifikationszielen des

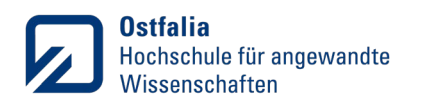

Studiengangs entsprechen und (ggfs. umgerechnet) einen Gesamtumfang von mindestens 15 ECTS-Punkten haben. Die Inhalte der einzelnen Fächer dürfen nicht überwiegend identisch sein mit den Inhalten von Fächern, die an der Ostfalia HaW bereits absolviert wurden. Um dem Arbeitsaufwand und Kompetenzerwerb Rechnung zu tragen, die die erfolgreiche Vorbereitung und Durchführung eines Studiums im Ausland erfordern, werden diese ersten 15 Credits mit dem Faktor 1,6 multipliziert.

Die Anzahl der weiteren zu erbringenden ECTS-Punkte ergibt sich aus der Differenz von 24 zu der Anzahl an ECTS-Punkten, die gemäß Studienverlaufsplan für das Semester vorgesehen ist, in dem das Mobilitätsfenster liegt. Diese ECTS-Punkte können nicht nur durch fachspezifische Studien- und Prüfungsleistungen an der Gasthochschule oder Ostfalia HaW, sondern auch durch fachfremde Studien- und Prüfungsleistungen an der Gasthochschule erbracht werden, die das Qualifikationsprofil erweitern, sowie durch vorbereitende und begleitende Sprachkurse und den Auslandsaufenthalt vorund nachbereitende Kurse an der Gasthochschule oder Ostfalia HaW.

Die Studien- und Prüfungsleistungen im Rahmen des Mobilitätsfensters müssen vor Antritt des Auslandsstudiums in einer Lernvereinbarung festgehalten und vom Prüfungsausschuss genehmigt werden. Änderungen zur ursprünglichen Lernvereinbarung müssen vom Prüfungsausschuss genehmigt werden.

Im Falle des Nichtbestehens einer oder mehrerer gemäß der Lernvereinbarung vorgesehenen Prüfungen können diese wenn möglich wiederholt werden oder es werden gleichwertige Ersatzleistungen erbracht, die in einer Änderung zur Lernvereinbarung aufgeführt und vom Prüfungsausschuss genehmigt werden müssen. Insgesamt können für eine nicht bestandene Prüfung maximal zwei weitere Prüfungsversuche unternommen werden, entweder in Form einer Wiederholungsprüfung und/oder Ersatzleistung.

Das "Auslandsstudium im Rahmen des Mobilitätsfensters" kann nur insgesamt "bestanden" oder "nicht bestanden" werden. Im Fall des Bestehens sind alle Studien- und Prüfungsleistungen, die im selben Zeitraum bzw. Semester an der Ostfalia HaW zu erbringen wären, erfüllt. Es wird mit der Anzahl der Credits verbucht und ins Zeugnis eingetragen, die gemäß Studienverlaufsplan für das Semester vorgesehen ist, in dem das Mobilitätsfenster liegt.

In die Berechnung der Gesamtnote gehen die im Rahmen des Mobilitätsfensters erworbenen Noten für differenziert benotete Prüfungsleistungen nicht ein. Sie werden aber in der Leistungsübersicht des Diploma Supplement unter Punkt 4.3 "Programme details, individual credits gained and grades/marks obtained" unter Nennung der absolvierten Lerneinheiten mit ihrer Originalbezeichnung, der Einrichtung, an der die Lerneinheiten absolviert wurden, sowie der erzielten Credits genannt."

## **Und was muss ich nun tun, wenn ich im Rahmen des Mobilitätsfensters im Ausland studieren möchte?**

#### **Vor dem Auslandsstudium**

Schließen Sie eine *Vereinbarung zum Auslandsstudium im Rahmen des Mobilitätsfensters* (VM) mit dem Prüfungsausschuss ab.

Dazu müssen Sie die folgenden Schritte erledigen:

1. Prüfen Sie, ob Sie die untenstehenden Grundvoraussetzungen erfüllen oder ein Ausschlusskriterium vorliegt.

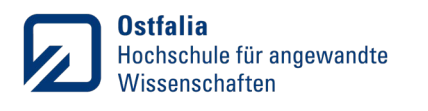

#### Grundvoraussetzungen bzw. Ausschlusskriterien für die Nutzung des Mobilitätsfensters

Wenn Sie bereits eine Prüfung absolviert oder sich zu einer Prüfung angemeldet haben, die laut Studienverlaufsplan im Semester des Mobilitätsfensters liegt, ist die Nutzung des Mobilitätsfensters nicht mehr möglich.

Bei Mobilitätsfenstern im Bachelor-Studium:

Nach § 14 (3) der Bachelor-Prüfungsordnung wird zu den Prüfungen ab dem fünften Semester und höher nur zugelassen, wer alle Modulprüfungen des ersten Semesters bestanden hat und mindestens 60 Leistungspunkte in ihrem oder seinem Studiengang erreicht hat. Das Mobilitätsfenster im 5. Semester (oder höheren Semestern) kann erst dann genutzt werden, wenn diese Anforderungen erfüllt sind. Wenn überzeugend dargelegt werden kann, dass dies bis zur Absolvierung des Mobilitätsfensters der Fall sein wird, kann das Mobilitätsfenster unter Vorbehalt genehmigt werden.

#### 2. Stellen Sie die Unterlagen zusammen.

#### Unterlagen zum Abschluss der Vereinbarung

- 1. Formular *Vereinbarung zum Auslandsstudium im Rahmen des Mobilitätsfensters* (Teil 1 und Teil 2)
- 2. Aktueller Notenspiegel (alle Versuche)
- 3. Aktuelle Immatrikulationsbescheinigung

Die Vereinbarung muss nach dem Muster "VM\_NachnameVorname\_Teil1" bzw. "VM\_NachnameVorname\_Teil2" benannt werden.

#### Hinweise und Hilfsmittel zum Ausfüllen der Vereinbarung

Die Dokumente müssen echte interaktive pdf-Dokumente bleiben, damit wir sie weiterbearbeiten können. Sie müssen sie vor dem Ausfüllen herunterladen, speichern und dann Adobe Acrobat oder die Desktop-Version des Acrobat Readers nutzen, um es auszufüllen. Falls Sie das zuhause nicht können, nutzen Sie die Arbeitsplätze in den Poolräumen der Ostfalia. Ihre Unterschrift muss digital sein (digitale Signatur oder Scan/Bild der Unterschrift).

Zur Vereinbarung Teil 1:

Hier listen Sie die Kurse auf, die Sie im Rahmen des Mobilitätsfensters absolvieren wollen. Je nach Studiengang müssen Sie insgesamt Kurse im Umfang von mind. der folgenden Anzahl an Leistungspunkten/ECTS credits erfolgreich absolvieren:

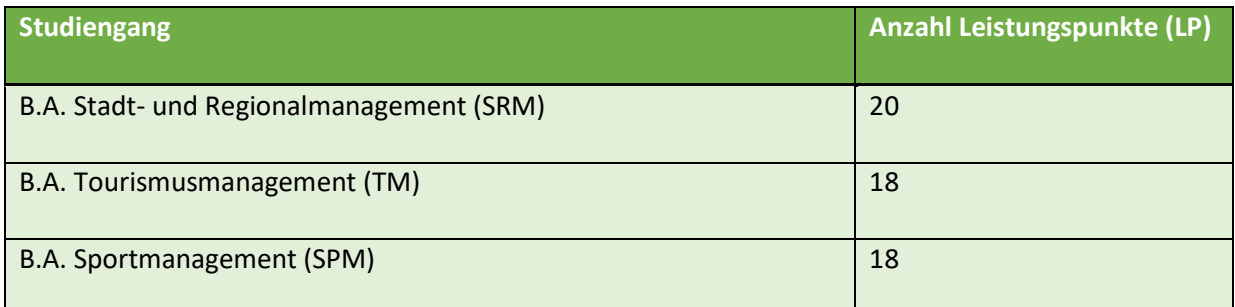

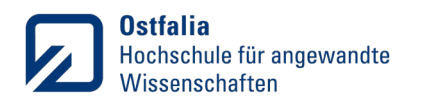

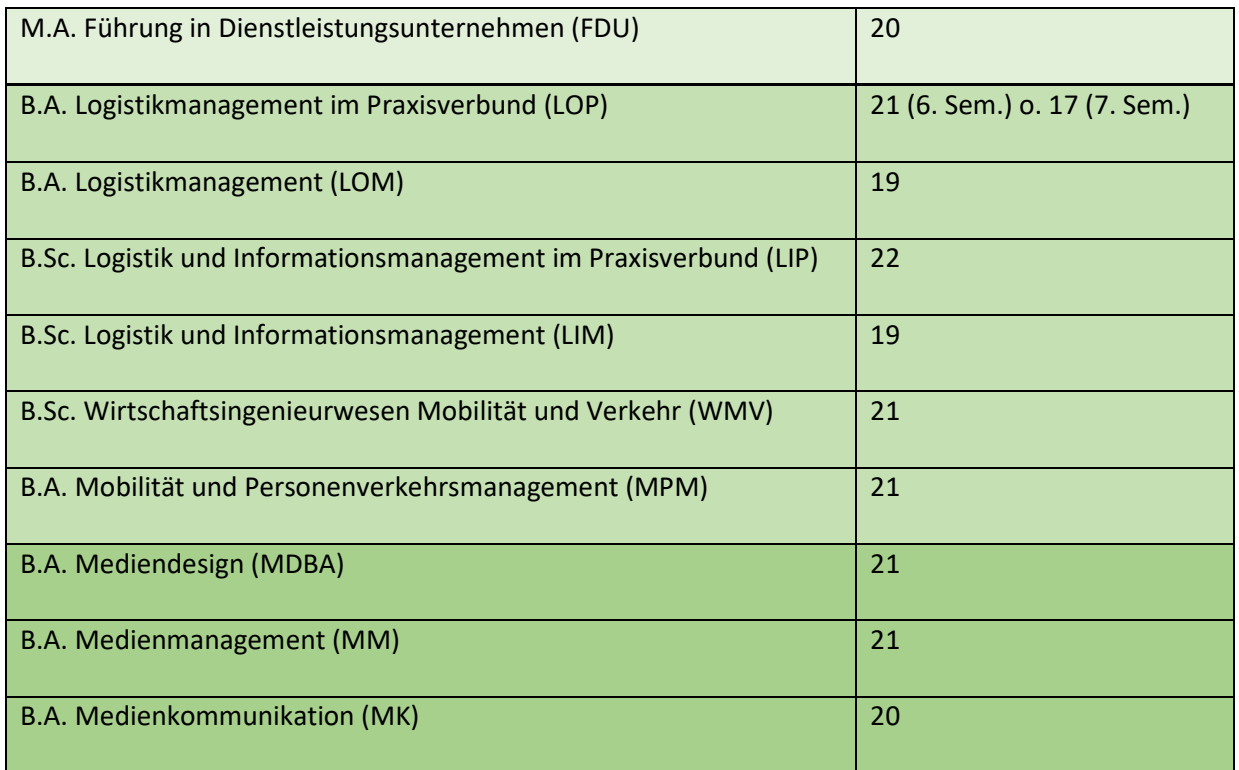

Hochschulen außerhalb der EU vergeben meist keine ECTS credits/Leistungspunkte nach dem ECTS-System. In dem Fall müssen die credits umgerechnet werden. Eine Auflistung bereits umgerechneter credits finden Sie in der Stud.IP-Gruppe und hier: [https://www.ostfalia.de/cms/de/k/international/.galleries/Downloadgalerie-K-](https://www.ostfalia.de/cms/de/k/international/.galleries/Downloadgalerie-K-Internationales/Umrechnung_LP_ECTS.pdf)

[Internationales/Umrechnung\\_LP\\_ECTS.pdf](https://www.ostfalia.de/cms/de/k/international/.galleries/Downloadgalerie-K-Internationales/Umrechnung_LP_ECTS.pdf)

In der Vergangenheit bereits genehmigte Mobilitätsfenster werden dokumentiert und können zur Orientierung abgerufen werden unter:

<https://www.ostfalia.de/cms/de/k/international/studium-praktika-im-ausland/faq/> (und in der Stud.IP-Gruppe)

Füllen Sie NICHT die grau hinterlegten Felder aus.

Bei der Email-Adresse bitte Ihre OSTFALIA-Email-Adresse angeben.

Bei Studiengang bitte Ihren Studiengang an der Ostfalia eintragen (NICHT an der Gasthochschule). Bei Auslandsstudium von…bis tragen Sie einfach die ungefähre Vorlesungszeit inkl. Prüfungsphasen an der Gasthochschule ein. Es ist noch keine genaue Angabe nötig.

Bei Land bitte das Land eintragen, in dem die Gasthochschule liegt (NICHT Deutschland).

In die Tabelle "Studien-/Prüfungsleistungen an der Gasthochschule" tragen Sie die (im weitesten Sinne) 'fachspezifischen' Kurse ein, die Sie absolvieren wollen (Beispiel Sportmanagement: Kurse, die etwas mit Sport oder Management oder Sportmanagement zu tun haben).

Sie müssen hier insg. auf mind. 15 ECTS credits kommen (die weiteren credits können in die obere und/oder untere Tabelle).

Die Kurse dürfen inhaltlich nicht überwiegend identisch sein mit Kursen, die Sie an der Ostfalia absolviert haben.

Genauere Informationen und Links zur Kurswahl an Partnerhochschulen finden Sie bei Stud.IP jeweils im Ordner der Partnerhochschule.

Wichtig: In der Regel finden Sie zum Zeitpunkt Ihrer Bewerbung noch keine Kurslisten oder Stundenpläne für Ihr Semester an der Gasthochschule. Suchen Sie dann einfach Kurse aus dem

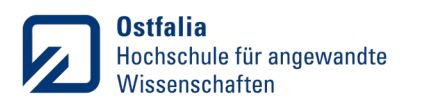

passenden Semester des Vorjahres aus (Beispiel: Sie gehen im fall term 2024/2025 ins Ausland. Orientieren Sie sich an den Kurslisten des fall term 2023/2024).

In der Regel dürfen Sie Kurse aus verschiedenen Studienjahren mischen (wenn nicht, ist das im Dokument zur Kurswahl angegeben). Beachten Sie dabei, dass Sie dennoch Kurse aus dem passenden Semester wählen. Beispiel: Sie können Kurse aus Year 1, 2, 3 etc. wählen (wobei es natürlich zu Überschneidungen im Stundenplan kommen könnte), die aber immer aus dem fall term sein müssen (wenn Sie im fall term an der Gasthochschule studieren).

Nicht-fachspezifische Kurse tragen Sie in die untere Tabelle ein (z. B. Japanese Cooking). Sie können hier auch Kurse eintragen, die Sie zusätzlich an der Ostfalia absolviert haben (z. B. Spanisch A1). Die untere Tabelle kann leer bleiben, wenn Sie in der oberen Tabelle schon genügend Leistungspunkte haben und keine fachfremden Kurse belegen wollen.

TIPP: Tragen Sie mehr Kurse ein, als sie tatsächlich belegen müssen und wollen. Für den Fall, dass Kurse an der Gasthochschule doch nicht belegt werden können (weil der Kurs nicht angeboten wird, schon voll ist etc.), haben Sie dann bereits Alternativen und müssen keine neue Vereinbarung abschließen. Wenn Sie mehr Kurse eintragen, als Sie belegen müssen, vermerken wir in der Vereinbarung, dass Sie nur eine bestimmte Anzahl der angegebenen Kurse absolvieren müssen.

Zur Vereinbarung Teil 2:

Füllen Sie auch diesen Teil der Vereinbarung gemäß der Angaben und Fußnoten dort aus und unterzeichnen Sie digital.

Die Kursbeschreibungen müssen in der Regel auf Englisch oder Deutsch vorliegen, in einigen Fällen ist auch Spanisch oder Französisch möglich. Falls es keine (Kurz-)Beschreibungen auf Englisch oder Deutsch gibt, kontaktieren Sie bitte Nadine Anumba.

Zu Ihrer Information und ggf. zum besseren Verständnis finden Sie am Ende des Leitfadens noch einmal die genauen Kriterien für den Abschluss der Vereinbarung.

#### 3. Schicken Sie die Unterlagen

Genauer Ablauf und Zuständigkeiten

- 1. *Die/der Studierende* schickt die Unterlagen zum Abschluss der Vereinbarung per Email an Nadine Anumba [\(n.anumba@ostfalia.de\)](mailto:n.anumba@ostfalia.de).
- 2. Sollten Kriterien für die Nutzung des Mobilitätsfensters/den Abschluss der Vereinbarung nicht erfüllt sein, wird in Abstimmung mit der/dem Studierenden nach Alternativen gesucht.
- 3. *Nadine Anumba* schickt die Entscheidung oder genehmigte VM an die Studentin/den Studenten.
- 4. Nur im Fall eines Erasmus-Aufenthalts: *Die/der Studierende* initiiert ein entsprechendes Erasmus Online Learning Agreement (OLA) und genehmigt bzw. teilt es (die Aufforderung und Anleitung dazu erhalten Sie ,automatisch' per Email von unserem International Student Office).
- 5. *Nadine Anumba* genehmigt das OLA und teilt es mit der Partnerhochschule.

Die Bearbeitung vollständiger Unterlagen zur VM soll möglichst innerhalb von 4 Wochen erfolgen und darf nicht länger als 3 Monate dauern. In der Regel dauert sie nur wenige Tage.

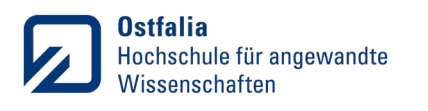

Sollten nach dem Abschluss der Vereinbarung Änderungen durch die/den Studierende\*n zwingend notwendig sein, muss die/der Studierende eine neue VM erstellen und wie beschrieben zur Genehmigung einreichen. Die vorhergehende VM behält ihre Gültigkeit.

#### ACHTUNG:

Die VM wird unter dem Vorbehalt der Erfüllung der Grundvoraussetzungen genehmigt (s. o.). Das Mobilitätsfenster kann im Bachelor-Studium nur eingetragen werden, wenn die/der Studierende alle Modulprüfungen des ersten Semesters bestanden und mindestens 60 Leistungspunkte in ihrem oder seinem Studiengang erreicht hat.

Beachten Sie bitte außerdem, dass Sie sich für Ihr Auslandssemester regulär zurückmelden müssen und sich NICHT beurlauben lassen dürfen, sonst kann keine Anerkennung erfolgen! Sie dürfen sich auch NICHT zu den Prüfungen des Semesters des Mobilitätsfensters an der Ostfalia anmelden (es sei denn, Sie legen tatsächlich eine Prüfung an der Ostfalia im Rahmen des Mobilitätsfensters ab, was in Ausnahmefällen möglich ist. Natürlich dürfen Sie auch Wiederholungsprüfungen/Prüfungen aus vorhergehenden Semestern absolvieren, zu denen Sie sich dann auch anmelden müssen).

### **Nach dem Auslandsstudium**

Die/der Studierende weist nach, dass die mit dem Prüfungsausschuss vereinbarten Leistungen erbracht wurden, so dass das Mobilitätsfenster für das entsprechende Semester eingetragen werden kann.

Im Falle des Nichtbestehens einer oder mehrerer gemäß der Lernvereinbarung vorgesehenen Prüfungen sollen diese wenn möglich wiederholt werden.

Ist eine Wiederholung nicht möglich, können gleichwertige Ersatzleistungen erbracht werden. Diese müssen in einer neuen Vereinbarung aufgeführt und wie oben dargelegt eingereicht und vom Prüfungsausschuss genehmigt werden.

Insgesamt können für eine nicht bestandene Prüfung maximal zwei weitere Prüfungsversuche unternommen werden, entweder in Form einer Wiederholungsprüfung und/oder Ersatzleistung. Bei endgültigem Nichtbestehen des Auslandsstudiums im Rahmen des Mobilitätsfensters müssen die Prüfungsleistungen, die laut Studienverlaufsplan in dem Semester des Mobilitätsfensters liegen, noch erbracht werden. Ggf. können einzelne Leistungen aus dem Auslandsstudium anerkannt werden.

#### Frist für den Nachweis

Der Nachweis muss innerhalb des ersten Folgesemesters nach der letzten bestandenen Prüfung des Mobilitätsfensters erfolgen.

#### Einzureichende Unterlagen

Formular "Auslandsstudium im Rahmen des Mobilitätsfensters: Nachweis" inkl. Anlagen

Das Dokument muss ein echtes interaktives pdf-Dokumente bleiben, damit wir es weiterbearbeiten können. Sie müssen es vor dem Ausfüllen herunterladen, speichern und dann Adobe Acrobat oder die Desktop-Version des Acrobat Readers nutzen, um es auszufüllen. Falls Sie das zuhause nicht können, nutzen Sie die Arbeitsplätze in den Poolräumen der Ostfalia. Ihre Unterschrift muss digital sein (digitale Signatur oder Scan/Bild der Unterschrift).

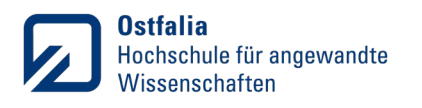

Bei der Email-Adresse bitte Ihre OSTFALIA-Email-Adresse angeben.

Bei Studiengang bitte Ihren Studiengang an der Ostfalia eintragen (NICHT an der Gasthochschule). Bei Land bitte das Land eintragen, in dem die Gasthochschule liegt (NICHT Deutschland).

Bei Lfd. Nr. bitte die lfd. Nr. aus der Vereinbarung zum Mobilitätsfenster eintragen.

Tragen Sie nur bestandene Kurse ein.

Füllen Sie NICHT die grau hinterlegten Kästchen aus.

Das Formular muss nach dem Muster "Mobilitätsfenster\_Nachweis\_NachnameVorname" benannt werden.

Die Anlagen sollen nach folgenden Mustern benannt werden: "VM\_NachnameVorname\_Teil1", "VM\_NachnameVorname\_Teil2", "Zeugnis\_NachnameVorname",

"Nachweis\_XYZ\_NachnameVorname" (z. B. Nachweis\_Spanisch\_DoeJane)

Für Leistungsnachweise, die nicht auf Deutsch, Englisch, Französisch oder Spanisch vorliegen, müssen ggf. Übersetzungen eingereicht werden. Welche Übersetzungen erforderlich sind, wird im Einzelfall durch Nadine Anumba ermittelt.

#### ACHTUNG:

Im Fall eines Erasmus-Aufenthalts werden Sie vom International Student Office dazu aufgefordert, ein Learning Agreement Teil 3 auszufüllen und vom Prüfungsausschuss unterschreiben zu lassen. Wenden Sie sich NICHT an den Prüfungsausschuss, sondern schicken Sie dieses Formular mit den Unterlagen zum Mobilitätsfenster an Nadine Anumba (s. u.). Füllen Sie Table D wie folgt aus: Kurscode: /

Titel des anerkannten Kurses: Auslandsstudium im Rahmen des Mobilitätsfensters Note der Entsendeeinrichtung: bestanden

Anzahl der ECTS-Credits & Insgesamt: Tragen Sie die Anzahl für Ihren Studiengang gemäß folgender Tabelle ein:

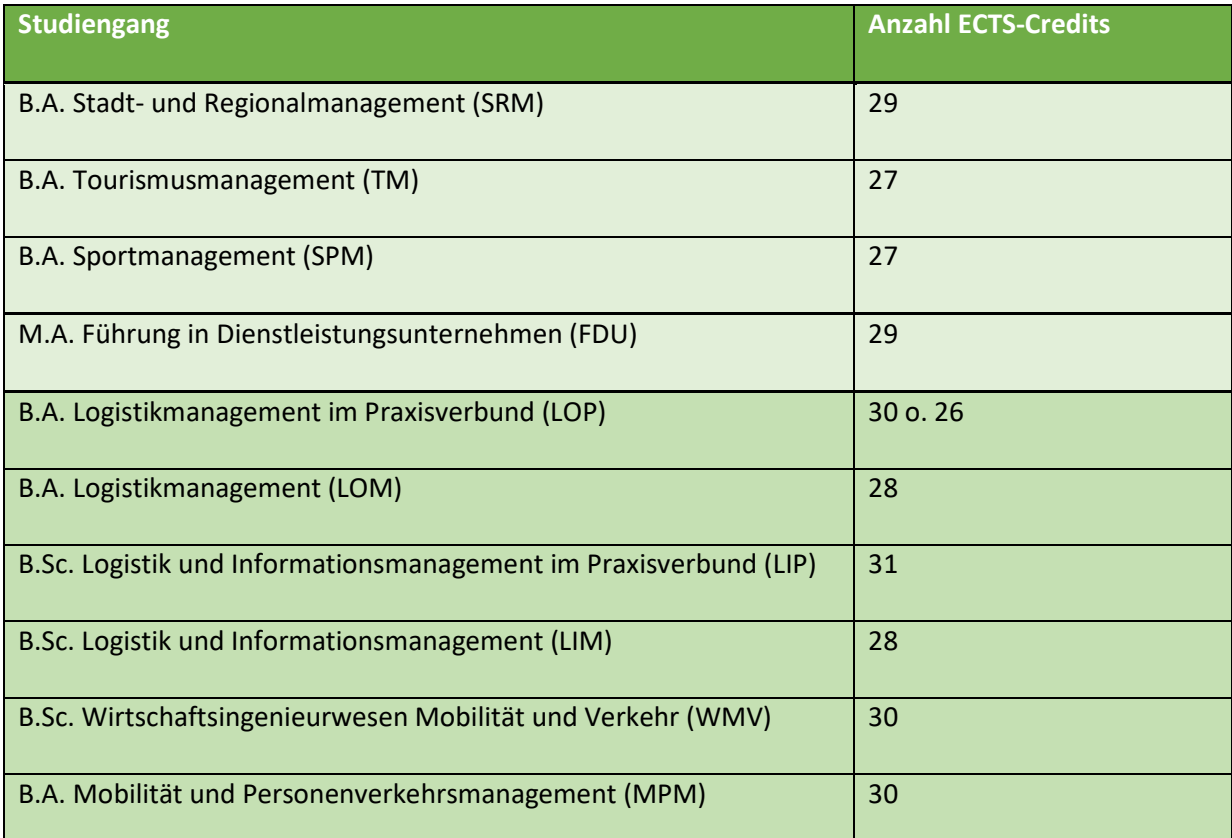

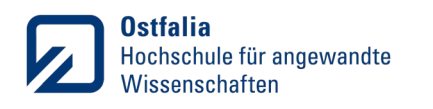

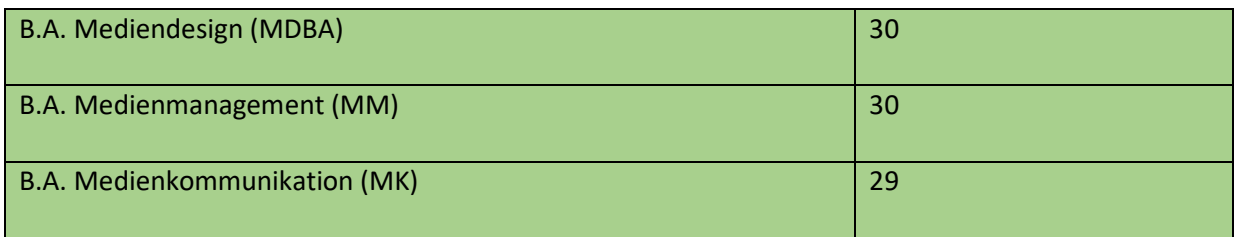

#### Ablauf und Zuständigkeiten

- 1. *Die/der Studierende* schickt die vollständigen Unterlagen per Email an Nadine Anumba [\(n.anumba@ostfalia.de\)](mailto:n.anumba@ostfalia.de).
- 2. Bei Nichterfüllung der Kriterien und vereinbarten Leistungen wurde das Auslandsstudium im Rahmen des Mobilitätsfensters nicht bestanden und wird nicht in die EPV eingetragen.
- 3. Bei Erfüllung der Kriterien und vereinbarten Leistungen: Das *SSB* trägt das Mobilitätsfenster ein\*, und informiert die Studentin/den Studenten per Email.

\*Das Mobilitätsfenster wird wie folgt eingetragen:

In die EPV/das Zeugnis im betreffenden Semester

Auslandsstudium im Rahmen des Mobilitätsfensters, bestanden, Anzahl LP des Semesters lt. Studienverlaufsplan

Ins *Diploma Supplement* unter *4.3 Programme details, individual credits gained and grades/marks obtained*

Mobility window details:

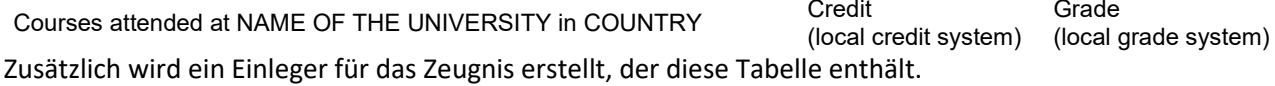

Die Bearbeitung vollständiger Unterlagen soll möglichst innerhalb von 4 Wochen erfolgen und darf nicht länger als 3 Monate dauern.

#### Information/Beratung

Wenn Sie Fragen zum Mobilitätsfenster, zur Vereinbarung und Antragstellung haben, kontaktieren Sie bitte

Dr. Nadine Anumba Telefon: +49 (0) 5341 875 52460 [n.anumba@ostfalia.de](mailto:n.anumba@ostfalia.de)

Voraussetzungen bzw. Ausschlusskriterien für den Abschluss der Vereinbarung (zu Ihrer Information/zum besseren Verständnis)

#### *Formale Kriterien (Prüfung durch Nadine Anumba):*

1. Wurde bereits ein Mobilitätsfenster für ein Studium im Ausland genutzt? Legt ein Studiengang mehrere Semester fest, in denen ein Auslandsstudium im Rahmen eines

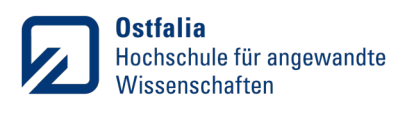

Mobilitätsfensters möglich ist, kann der/die Studierende nur in einem dieser Semester unter den Bedingungen des Mobilitätsfensters im Ausland studieren. Die Mobilitätsfenster für eine Praxisphase im Ausland oder eine Abschlussarbeit im Ausland können zusätzlich zu einem Mobilitätsfenster für ein Studium im Ausland genutzt werden.

2. Handelt es sich bei der Gastinstitution um eine nach dem Recht des Herkunftsstaates staatlich anerkannte Hochschule oder ist der Studiengang akkreditiert?

Wenn nicht, ist die Genehmigung ausgeschlossen. Im Fall von Partnerhochschulen (s. [https://www.ostfalia.de/cms/de/k/international/partnerhochschulen/\)](https://www.ostfalia.de/cms/de/k/international/partnerhochschulen/) entfällt die Prüfung, ansonsten s. [https://anabin.kmk.org/no\\_cache/filter/institutionen.html](https://anabin.kmk.org/no_cache/filter/institutionen.html)

- 3. Wurden Leistungspunkte (LP), die nicht nach dem ECTS vergeben werden, korrekt umgerechnet? Eine Auflistung bereits umgerechneter LP/credits findet sich hier: [https://www.ostfalia.de/cms/de/k/international/.galleries/Downloadgalerie-K-](https://www.ostfalia.de/cms/de/k/international/.galleries/Downloadgalerie-K-Internationales/Umrechnung_LP_ECTS.pdf)[Internationales/Umrechnung\\_LP\\_ECTS.pdf](https://www.ostfalia.de/cms/de/k/international/.galleries/Downloadgalerie-K-Internationales/Umrechnung_LP_ECTS.pdf)
- 4. Zählen die in der VM angegebenen weiteren Studien- und Prüfungsleistungen zu einer der folgenden Gruppen?
	- fachspezifische Studien- und Prüfungsleistungen an der Gasthochschule oder Ostfalia HaW,
	- fachfremde Studien- und Prüfungsleistungen an der Gasthochschule,
	- vorbereitende und begleitende Sprachkurse an der Gasthochschule oder Ostfalia HaW
	- den Auslandsaufenthalt vor- und nachbereitende Kurse an der Gasthochschule oder Ostfalia HaW (wichtig: Es müssen Nachweise mit credits ausgestellt werden!)

#### 5. Wird die erforderliche Anzahl an LP erreicht?

Die Zahl der zu erbringenden ECTS-Punkte kann der Übersicht oben entnommen werden (S. 3f.).

#### *Fachliche Prüfung (bei Bedarf durch Studiengangsleitung/beauftragte Person):*

6. Werden im Umfang von mind. 15 ECTS-Punkten Fächer an der Gasthochschule absolviert, die den Qualifikationszielen des Studiengangs entsprechen und deren Inhalte nicht überwiegend identisch sind mit den Inhalten von Fächern, die an der Ostfalia HaW vor Antritt des Auslandsstudiums bereits absolviert wurden?